## УТВЕРЖДАЮ

OTBETC енеральный директор ООО «ТестИнТех» А.Ю. Грабовский **DIFP** «09» июня 2017г. KBA \*

# **КОМПАРАТОРЫ ЕМР 25**

# **Методика поверки**

МП ТИнТ 102-2017

Москва 2017 г.

### **1. Область применения**

Настоящая методика поверки распространяется на компараторы ЕМР 25 (далее приборы), изготавливаемые фирмой FEINMESS JENA GmBH, (Германия).

Интервал между поверками не должен составлять более 1 года.

#### 2. **Нормативные ссылки**

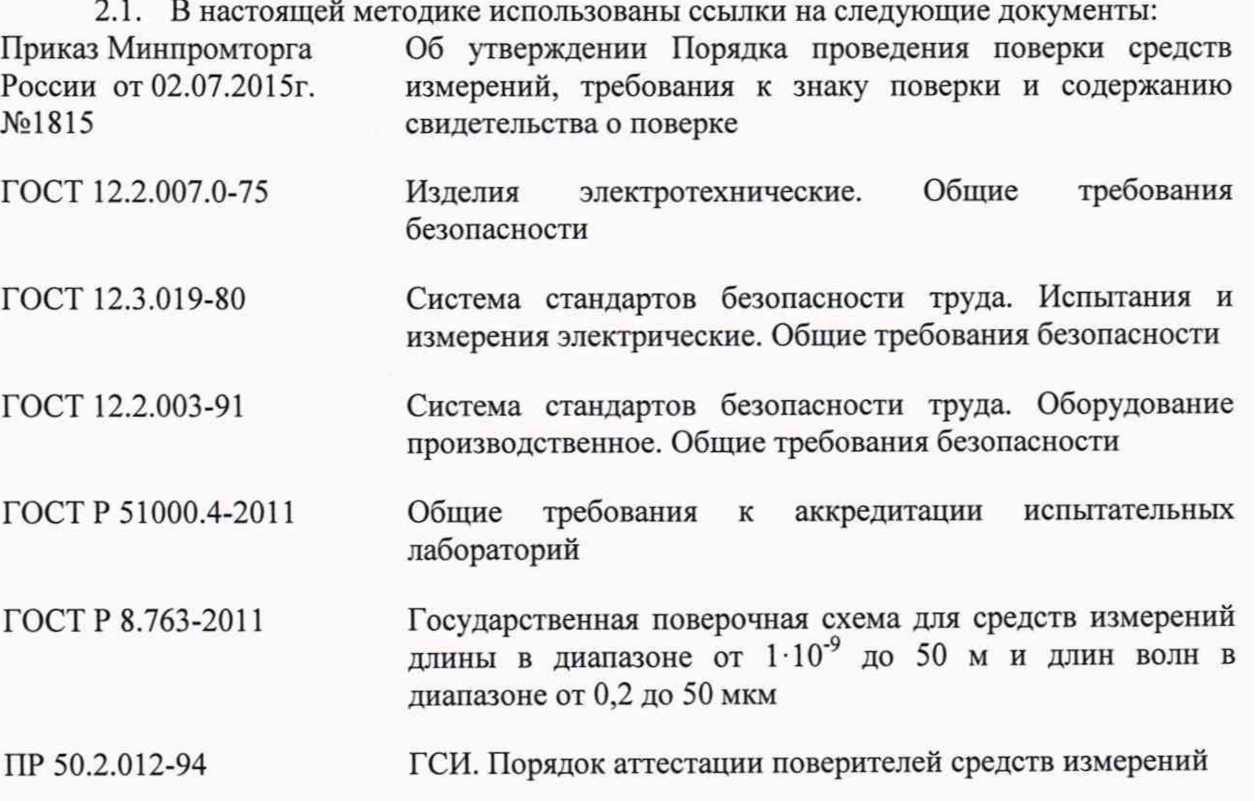

Примечание: При использовании настоящей методики целесообразно проверить действие ссылочных документов на 1 января текущего года. Если ссылочный документ заменён (изменён), то при использовании настоящей методики следует руководствоваться заменённым (изменённым) документом. Если ссылочный документ отменён без замены, то раздел, в котором дана ссылка на него, применяется в части, не затрагивающей эту ссылку.

### **3. Операции и средства поверки**

3.1. При проведении поверки должны выполняться операции, указанные в таблице 1 и применяться средства поверки с характеристиками, указанные в таблице 2 .

#### Таблица 1

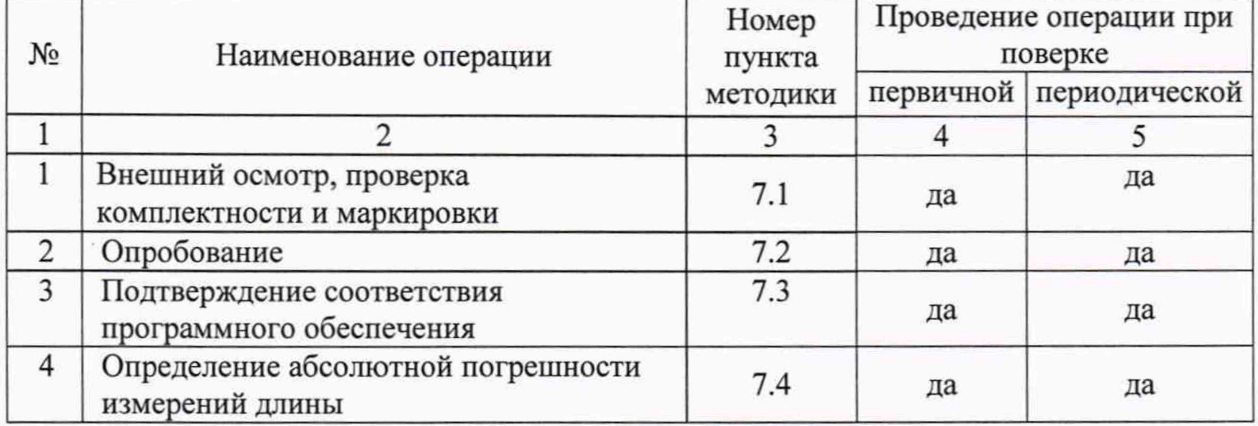

#### Таблица 2

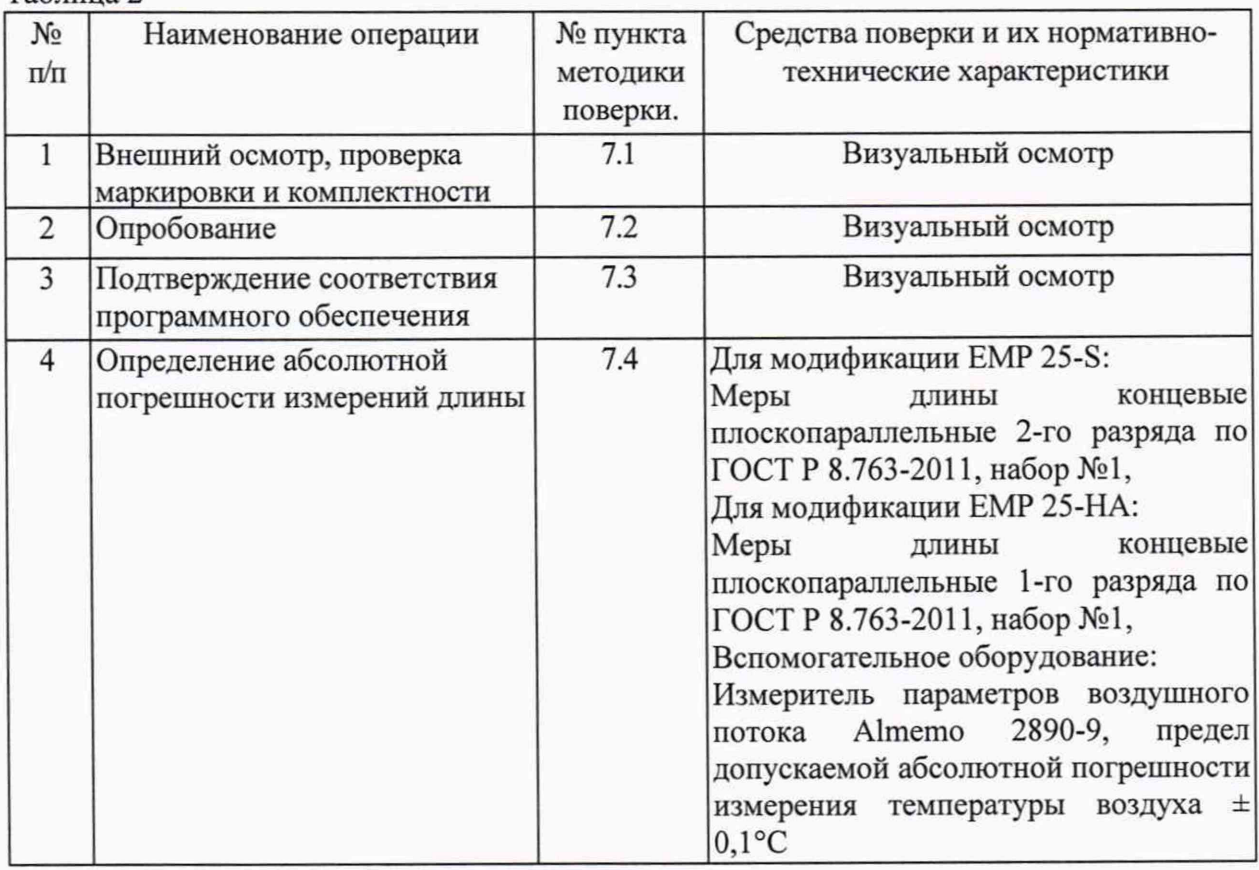

Допускается применять другие средства поверки, обеспечивающие определение метрологических характеристик с точностью, удовлетворяющей требованиям настоящей методики поверки.

3.2. Используемые средства измерений должны быть поверены в установленном порядке.

#### **4. Требования безопасности.**

4.1. При проведении испытаний должны быть соблюдены общие правила техники безопасности в соответствии с требованиями ГОСТ 12.2.003-91, ГОСТ 12.2.007.0-75, ГОСТ 12.3.019-80, а также требования безопасности и меры предосторожности, указанные в документации на используемое при испытаниях поверочное, испытательное и вспомогательное оборудование;

#### **5. Требование к поверителю**

5.1. В соответствии с требованиями ГОСТ Р 51000.4-2011 и ПР 50.2.012-94 поверитель должен быть аттестован в качестве поверителя иметь опыт работы с компараторами мер длины концевых плоскопаралельных.

#### **6. Условия проведения поверки.**

При проведении поверки должны соблюдаться в лаборатории условия указанные в таблице 3.

Таблица 3

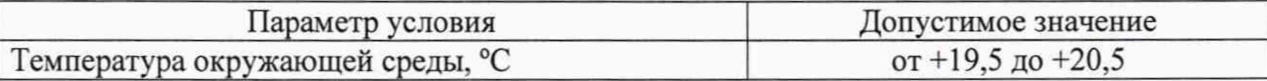

#### **7. Проведение поверки**

7.1. Внешний осмотр, проверка маркировки и комплектности

При внешнем осмотре должно быть установлено соответствие прибора следующим требованиям:

- маркировка модификации и заводского номера должна соответствовать техническому паспорту прибора;

- комплектность прибора должна соответствовать техническому паспорту прибора;

- отсутствие коррозии и механических повреждений влияющих на эксплуатационные свойства прибора;

- отсутствие повреждений соединительных кабелей;

7.2. Опробование

При опробовании должно наблюдаться:

- открытие рабочего окна программы при запуске ПО PEKAL3 и вводе пароля;

- при активации в рабочем окне «измерения» ПО Река13 пиктограммы должен включаться компрессор и опускаться нижний щуп;

- при нажатии на клавишу «пробел» верхний щуп должен плавно перемещаться вниз без скачков и заеданий;

7.3. Подтверждение соответствия программного обеспечения

В рабочем окне ПО PEKAL3 открыть в меню Configuration (<Конфигурация>) программы вкладку «Конфигурация общих параметров», на экране отображается номер версии ПО. Версия ПО должна иметь номер PEKAL 3.0.0 или старше.

7.4. Определение абсолютной погрешности измерений длины

При определении абсолютной погрешности измерений длины применяют дифференциальный метод измерения, для этого используется 5 пар мер длины концевых плоскопараллельные номиналом 0,5 мм, 20 мм, 50 мм, 70 мм и 100 мм. Необходимо выполнить следующие шаги:

- расположить в движке базовую\* меру длины номинальным размером соответствующим номинальному размеру эталонной\* меры (рис. 1);

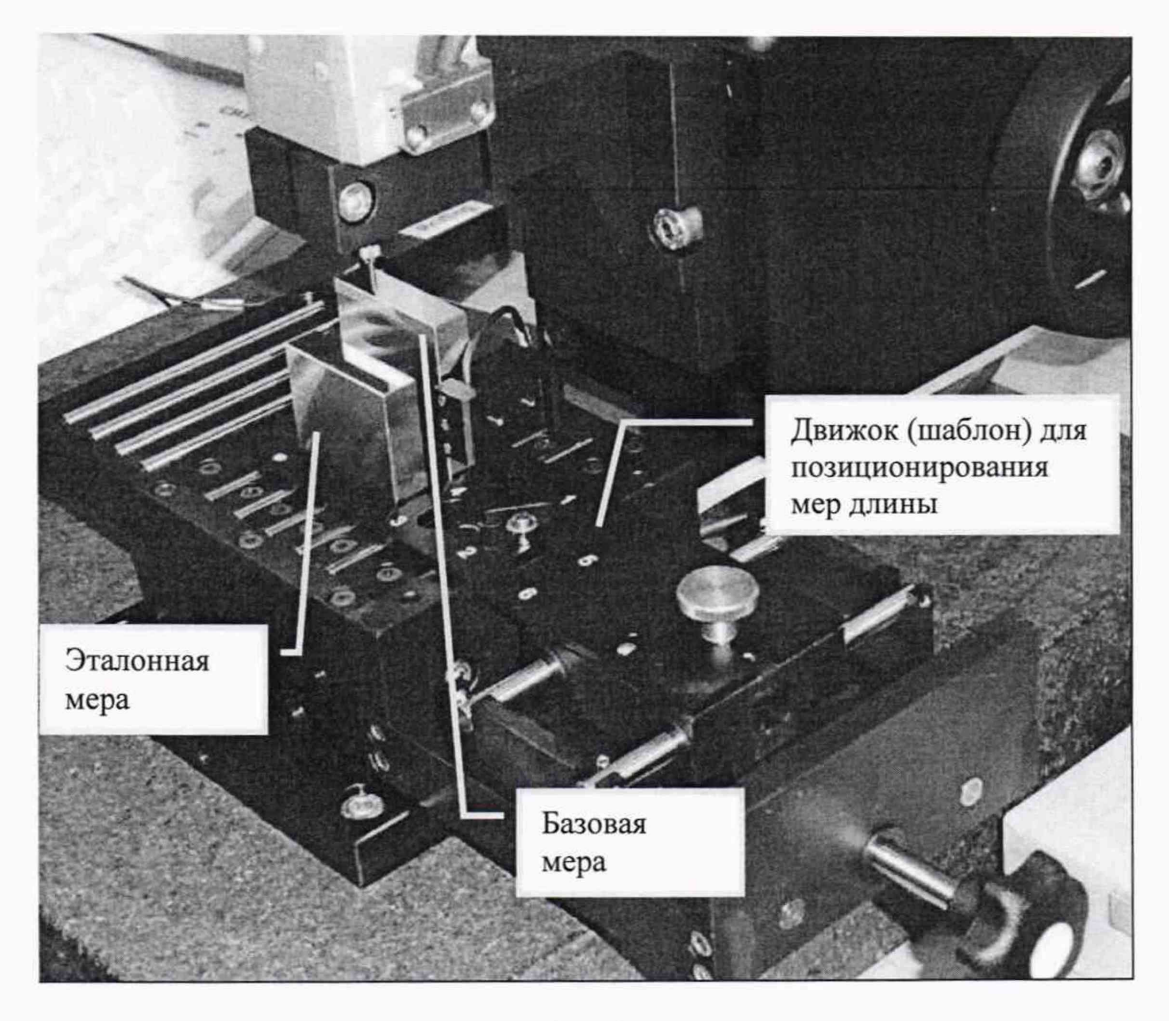

Рис. 1

**\* Примечание:**

**Эталонная мера - мера, используемая для передачи единицы длины в процессе поверки прибора.**

**Базовая мера - мера, используемая для установки базовой длины относительно которой производится измерение длины эталонной меры.**

- в ПО создать набор базовых мер в соответствии с п. 9.12 Руководства по эксплуатации;

- в ПО создать «заказ» в соответствии с п. 7.2 Руководства по эксплуатации;

 $\frac{\nabla \cdot \mathbf{1}}{\Delta^+}$  Measurement

в меню ПО активировать пиктограмму «Измерение» (рис. 2) процедуру провести в соответствии с п. 8.2 Руководства по эксплуатации);

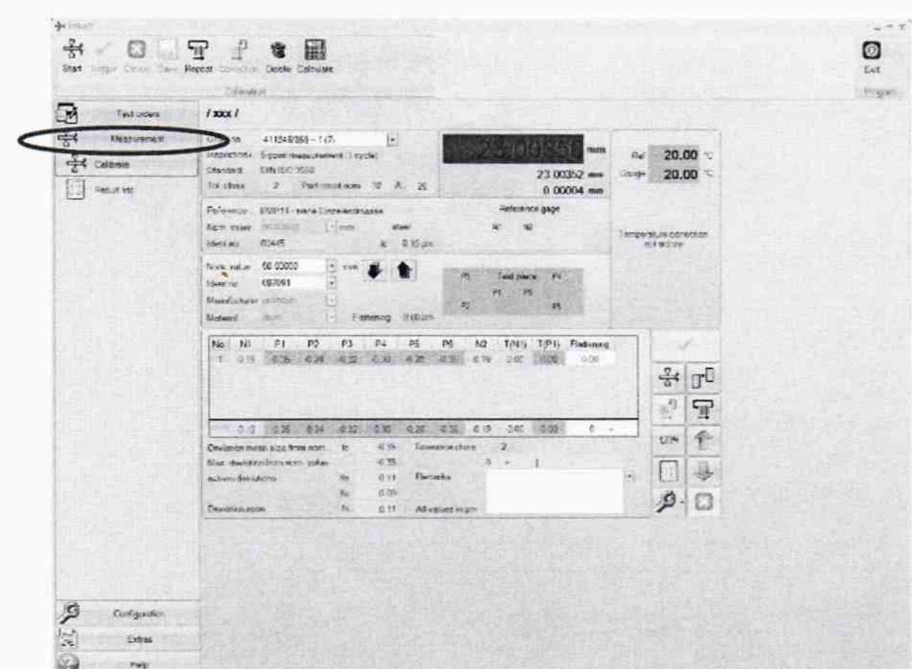

Pис.2

в ПО выбрать номинальное значение базовой меры длины (рис. 3);

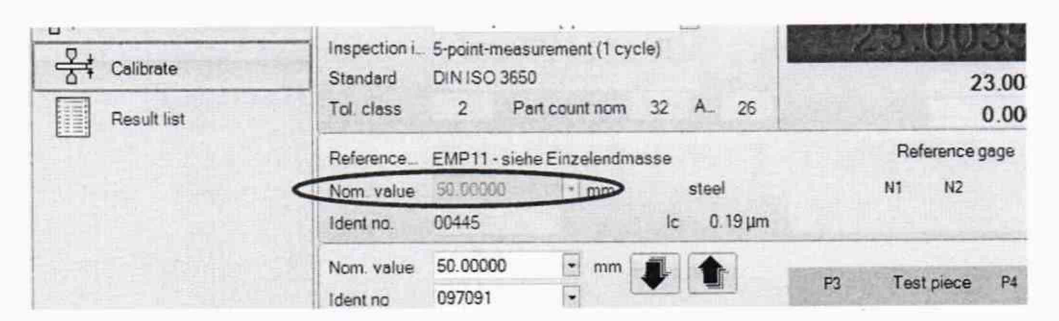

Рис. 3

в ПО выбрать номинальное значение эталонной меры длины (рис. 4);

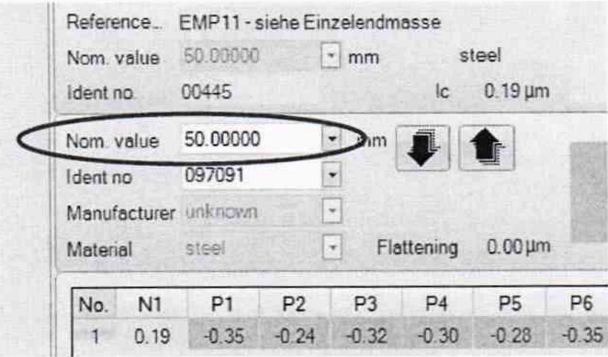

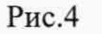

 $\frac{Q}{\Delta^{\ddagger}}$ 

и выполнить измерение Start  $\frac{1}{2}$ - в меню ПО активировать пиктограмму срединной длины базовой меры длины в соответствии с п. 8.2 Руководства по эксплуатации;

переместить движок и провести измерение срединной длины эталонной меры длины:

переместить движок и провести измерение срединной длины базовой меры длины;

| No.            |      |         | N1 $(P1)$ $P2$ | P <sub>3</sub> | P <sub>4</sub> | P <sub>5</sub> | P <sub>6</sub> | N <sub>2</sub> | T(N1) | T(P1) | Flattening |
|----------------|------|---------|----------------|----------------|----------------|----------------|----------------|----------------|-------|-------|------------|
| $\blacksquare$ | 0.19 | $-0.35$ | 0.00           | 0.00           | 0.00           | 0.00           | 0.00           | 0.19           | 0.00  | 0.00  | 0.00       |
|                |      |         |                |                |                |                |                |                |       |       |            |
|                |      |         |                |                |                |                |                |                |       |       |            |
|                |      |         |                |                |                |                |                |                |       |       |            |
|                |      |         |                |                |                |                |                |                |       |       |            |
|                |      |         |                |                |                |                |                |                |       |       |            |

Рис. 5

из таблицы в окне «Измерения» (рис. 5) выбрать значение P1 и вычислить измеренное значение срединной длины эталонной меры по формуле:

 $X_i = X_{i \text{ HOM}} + P1/1000;$ 

Гле:

Х<sub>і</sub> - результат измерений і эталонной меры длины в мм;

X<sub>i ном</sub> - номинальное значение і эталонной меры длины в мм;

Р1 - измеренное отклонение срединной длины і эталонной меры длины в мкм;

вычислить абсолютную погрешность по формуле:

 $\Delta_i = X_i - X_{i \text{ never}}$ :

Гле:

Δ<sub>i</sub> - абсолютная погрешность измерений длины i эталонной меры длины в мм;

Х<sub>і</sub> - результат измерений і эталонной меры длины в мм;

Х<sub>і леств</sub> - действительное значение і эталонной меры длины в мм;

повторить процедуру, начиная с шага 1, для других мер длины.

Результаты испытаний считать положительными, если максимальное значение  $\Delta i$  не более установленных пределов допускаемой абсолютной погрешности измерений длины прибора указанных в таблице 4.

Таблица 4

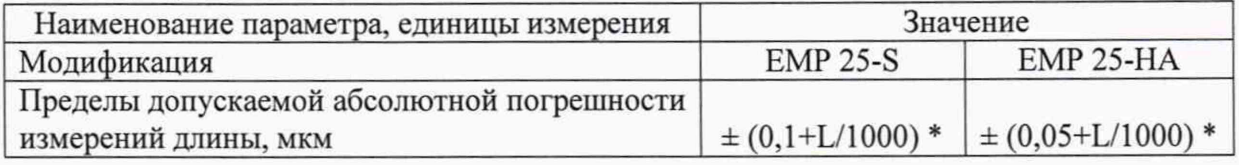

\* где L - измеряемая длина в мм.

#### 8. Оформление результатов поверки

8.1. Результаты поверки оформляются протоколом, составленным в виде сводной таблицы результатов поверки по пунктам. настоящей методики поверки с указанием

 $\overline{7}$ 

предельных числовых значений результатов измерений и их оценки по сравнению с предъявленными требованиями.

8.2 . Положительные результаты поверки приборов оформляются выдачей свидетельства о поверке установленной формы в соответствии с Приказом Минпромторга России от 02.07.2015 №1815. Знак поверки в виде оттиска поверительного клейма наносят на свидетельство о поверке.

8.3. Приборы, не удовлетворяющие установленным требованиям, к применению не допускаются. На них выдается извещение о непригодности с указанием причин в соответствии с Приказом Минпромторга России от 02.07.2015 №1815.

Главный специалист

ООО «ТестИнТех»

 $\frac{1}{2}$ 

Зеленин

 $M.B.$